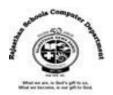

[T]

[T]

[F]

[T]

[F]

[T]

|               | <u>Std : 6</u>         |
|---------------|------------------------|
| <u>Ch : 5</u> | Calc – Creating Charts |
|               | Textual Exercises      |

## Que. A Tick the Correct answer.

- 1. Each Sheet has a name displayed on a \_\_\_\_\_\_ tab at the bottom of the workbook.
  - a. **Sheet** b. Chart c. Column
- 2. \_\_\_\_\_ is the chart area where actual chart is plotted.
- a. Legend b. Data Series c. Plot Area
- 3. Text at the top of the chart is called \_\_\_\_\_\_.
  - a. Legend **b. Chart Title** c. Value Axis
- chart has the shape of round pie cut into pieces or slices.
  - a. Scatter **b. Pie c.** Bar
- 5. \_\_\_\_\_ chart shows the correlation between two value sets.
  - a. Area B. Line c. Scatter

# Que . B True / False :

- 1. By default, workbook contains one worksheet in Calc .
- 2. You can rename your calc worksheets to help you identify the content.
- 3. Data series is caption which identifies the category of axis.
- 4. The horizontal and vertical lines on the plot area are gridlines.
- 5. Area chart shows the correlation between two value sets.
- 6. Chart style is used to change the appearance of the chart.

# Que. C Fill in the blanks :

- 1. The <u>Normal</u> view shows one continuous page of columns and rows.
- 2. By default, all worksheet tabs are white in color.
- 3. Charts are made up of a variety of elements, also called data Objects.
- 4. Legend tells what each data series in your chart represents.
- 5. A bar chart displays data **<u>Horizontally</u>** instead of vertically.
- 6. <u>Chart area</u> is the area where chart components are enclosed.

# Que . D Define the following :

- 1. **Worksheet** : Calc allows us to organize data in rows and columns. These rows and columns are collectively called a worksheet.
- 2. **Page Break View** : It indicated page breaks with lines. You can click and drag these lines to modify where pages break.
- 3. **Column Chart** : This chart displays the data which changes over a period of time and compares various items.
- 4. Area Chart : It displays the magnitude of change over time .
- 5. **Net Chart** : Just like a spider web, it depicts separate axes for each data category radiating out from the center.

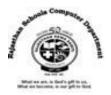

## Que . E Answer in one - two sentences :

### 1. How do we switch between worksheets ?

Ans : We can switch to another worksheet in a workbook by clicking tabs, along the bottom of the spreadsheet window.

# 2. What is the use of Gridlines in chart ?

Ans : The gridlines are the horizontal and vertical lines on the plot area, which are inserted in the chart to enhance its readability.

# 3. What do you mean by customizing any chart ?

Ans : You can customize any chart to make change to the format of the chart type, chart text and chart object.

# 4. What do you mean by adding title to chart ?

Ans : Calc allow you to add title to the chart which indicated what the chart is all about.

# :Extra Questions

## Answer in one word :

1. What is chart in Clac?

## Ans : Graphical Representation

2. Which axis is known as a Category Axis in Calc?

#### Ans : X-Axis

3. Which Axis is known as a Value Axis in Calc?

#### Ans : Y-Axis

4. What is a group of data from which a chart is derived in Calc?

# Ans : Data Series

5. Which type of chart is ideal for tracking stock market activity in Calc?

# Ans : Stock

6. What is a text or label that provides additional information on data points in Calc?

# Ans : Data Label

7. How many different views in Calc Worksheet ?

# Ans : 3 (Normal View, Page Break View, Full Screen View)

8. Which is default view in Calc?

# Ans : Normal View

9. Which key is used to exit Full Screen View?

#### Ans : ESC Key

10. Which type of Chart is a combination of column chart and Line Chart in Calc?

#### Ans : Column and Line

Rajasthan School's Computer Department